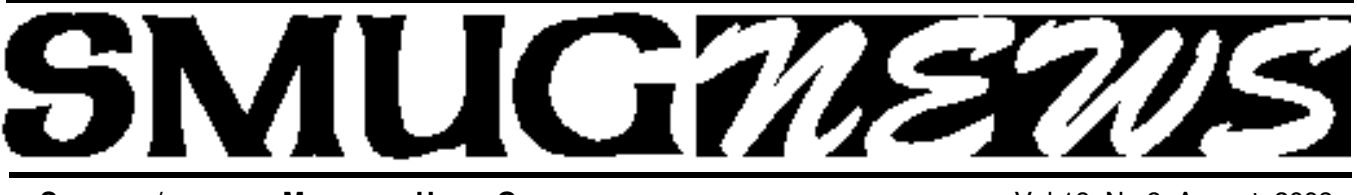

**STANFORD/PALO ALTO MACINTOSH USERS GROUP NEWSLETTER VOL.18 No.8 August 2008** 

# **AUGUST 11 MEETING**

## **Presenter Geoff Schuller is from FileMaker, Inc. and will demonstrate "Bento"**

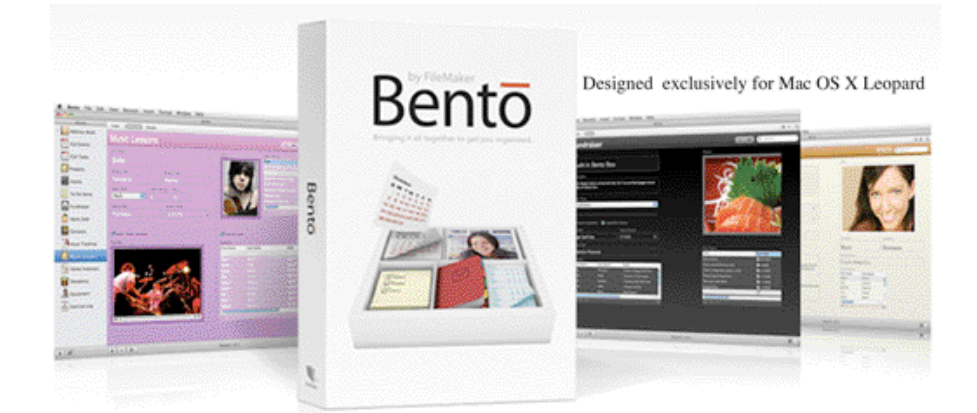

Geoff Schuller is from FileMaker, Inc and will demonstrate Bento at our August Meeting. MacWorld called Bento a "Consumer-friendly database that takes a cue from iWork." They said "Bento fits right between FileMaker and library databases like Delicious Library by providing an approachable interface that appeals to the general consumer and a feature set that's suitable for a single user to manage data. Bento easily handles data that's too cumbersome for a spreadsheet, yet doesn't require the complexities of a professional-level database."

Geoff will demonstrate Bento and show how it makes use of (and extends) the Address Book and iCal data you already have, and helps you keep track of other information that's important to you – things like Projects, Vehicle Maintenance, Home Inventory, Product Lists and more. Bento looks, feels and works like the other Mac products you already know and love. Come and learn about Bento from the guy who designed its User Interface!

## **DON'T MISS THIS EVENT MCE – Macintosh Computer Expo Saturday, September 27, 2008**

MCE or Macintosh Computer Expo is NCMUG's 15th fundraising event. Held this year at the Glaser Center in downtown Santa Rosa, thousands of Macintosh enthusiast come from all over the North Bay to visit with Macintosh product vendors and attend informational workshops. Since 1991 the show has grown in attendance from around 300 to over 1,000 and is now the largest Expo of it's type in the North Bay second only to Mac World in San Francisco.

#### *Macintosh Computer Expo- continued on page 5*

#### **IN THIS ISSUE**

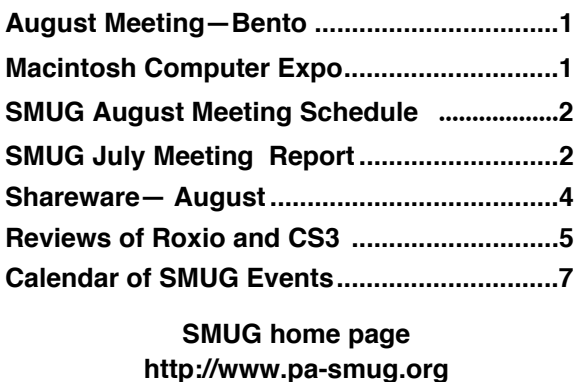

#### **SMUG CONTACTS**

**SMUG Office** *P.O. Box 19466 Stanford CA, 94309*

**WEB SITE**  $http://www.pa-smug.org$ 

**Club Mailing List**  $s$ *mugusergroup@yahoogroups.com* 

**BOARD OF DIRECTORS Steve Bellamy** President (650) 854-5895 steve@leonead.com

**David Strom,** Vice President /Director (650) 574-8398 davstrom@mac.com

**Scott Spencer,** Treasurer smug \_ info@pobox.com (650) 854-5495

**Jim Thornton** Director jimthornton@mac.com (408)252-7364

**NON-BOARD OFFICER David Strom,** Vice President

#### **COMMITTEES**

**Scott Spencer**  Membership Assistant smug \_ info@pobox.com (650) 854-5495

**NEWSLETTER Lorrie Bleiler** Editor/Designer **(**650) 948-1400 phone /fax bleiler@pa-smug.org

**John Kaufmann,** Distribution (650) 494-0703 grovejohn@sbcglobal.net

**SHAREWARE** Owen Saxton (650) 966-1775 ohsaxton@earthlink.net

**WEB SITE Steve Bellamy** Webmaster (650) 854-5895 steve@leonead.com

# **SMUG Monday August 11, 2008 MEETING SCHEDULE—6:30 - 9:00**

Meeting in the Redwood Room

- **6:30 7:00 Q & A**
- **7:00 7:30 SHAREWARE:** Owen Saxton
- **7:45 8:00 Break**
- **8:00 9:00 Bento: Presenter Geoff Schuller**
- **9:00 — Raffle**

#### **JULY MEETING REPORT**

*by DAVE STROM*

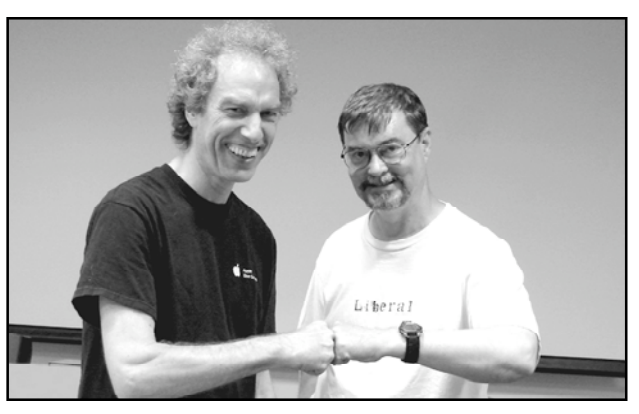

**Presenters SMUG 's own. Steve Bellamy,** *President* **and Dave Strom,** *VicePresident and director* 

#### **NOTEBOOK by Circus Ponies**

*by DAVE STROM*

I was not taking notes during this presentation because I was doing the presentation instead. So here is how I remember it.

Circus Ponies gave me a copy of Notebook to raffle off. I had already presented Notebook to the Silicon Valley Macintosh User Group (OK, they gave me two copies to raffle off, and this one was the second copy.)

From www.circusponies.com: "With NoteBook, you organize your information naturally, using a familiar notebook interface, complete with pages and tabs, sections and subsections. Add notes and other text. Drag in files and folders. Even "clip" web research, mail messages and other content into your Notebooks without leaving the application you're working in. Annotate your information with highlighting, keywords. Take voice-annotated notes that you can download to your iPod."

Sounds great, it helps you organize your little pieces of information cluttering your Macintosh! In a nutshell, notebook organizes information into bulleted lists. You can easily organize your bits of information (text, photos, movies, web clips, and other information you care to drag into a Notebook document. And you can easily make to-do lists. And so on.

However, I admit that I am somewhat of a slob, and I have not used Notebook to clean up my Mac life. However, I am pretty impressed with a couple things that Notebook does.Like web clipping. I showed that you can grab a bunch of web page and dump it into a Notebook document. Generally, it will carry over the text and pictures. And after someone in the audience asked, we found that Notebook remembers where that web clipping came from; you need only click an icon near

#### *July Meeting Report - continued from page 2*

that clipping to go back to the original web page.

Another feature I like is the automatic indexing. Every time you add information, or type in new text, Notebook adds that information to that document's index page. In fact, I went to that page and decided why the word "mineral" was in there. Turns out that I had grabbed a web clipping about a small manual washing machine, and that information bragged about how the machine removed nasty minerals.

Steve Quattrone won Notebook in the raffle. He seemed pretty interested in it. Asked a couple questions to keep me on track during my presentation. In fact, a few others did that as well. Thanks!

## **USING iWEB AND DREAMWEAVER (MOSTLY iWEB)**

*by STEVE BELLAMY*

Someone asked about multiple domains with iWeb. Steve went to his iDisk. He had Stevebellamy.net for his domain.

Yes, Lorrie, iWeb and Dreamweaver are separate packages. (OK, Lorrie is a great lady, but she does not edit web pages. Well, I don't think she does. She does create this newsletter, though, and she does a great job!) Steve can make a web page in Dreamweaver and in iWeb and put them on different sites. In iWeb, you can publish the web page to your .mac account (now apparently known as MobileMe). Or you can publish to a folder, in which case you can put that web page (or pages) into any web site. Steve mentioned that uploading was rather a slow process, though Fred B. disagreed. The uploading process is slower for domains other than .mac, since you have to likely update the whole website you created under iWeb to that other domain. OK, when Steve uploads to .mac, the message is saying that it loads, then saying it builds in the background. It is not instantaneous. Curse this slow Internet!

iWeb is simpler to learn and use than Dreamweaver. (Note from Dave: I think that Dreamweaver will build pages that you can more easily put into other domains. I bet you can do more complex web pages with Dreamweaver.)

Steve made a second site and called it "My Second Site." By default, iWeb builds your navigation bar and puts the web pages you create into it. You can turn that off if you want. You can also remove particular pages from the navigation bar.

He showed how to make links (it's easy!) and how to change the format of the link text, and how to make the link change color if you roll over the link. Links have different formats (which you can edit to your liking) for Normal, Rollover, Visited, and Disabled links.

iPhoto, just send an album to iWeb, and iWeb puts up the web page for you with nice thumbnails. You can edit that photo web page. For example, if you don't like its default text box, just delete it and insert a new one. He can take the captions off the photos. (Photo grid: set caption lines to zero and it hides them.) You can create a blog page easily, choosing it from the iWeb template.

Steve's daughter bought a domain name, and that name forwards to her .mac (iWeb) account. She does a blog there.

Steve worked with the inspector, of course. On one web page, he unchecked "include in navigation bar" to remove that web page from the bar (told you this was easy).

He showed how you can do a slideshow from the photos on your website. And choose the type of transitions you like in that slideshow. So you can watch a nice slideshow on the web.

He went to iPhoto, picked a picture, right-clicked it and copied, click on a picture in iWeb and paste, and voila, there is the picture he took. Then he made a duplicated photo space, and replaced that photo in it with a new picture. Photos in iWeb web pages are flexible!

In iWeb, it is a lot easier to edit the web page code if you do not deviate from their templates. *(Note from Dave: I believe that editing generated web page code is a very non-trivial task.)*

You can put up movies on the site. Steve used Mac The Ripper and Handbrake to rip from a DVD of his son skydiving (no copy protection on that DVD), and he wanted to put the resulting movie file on his website. He exported the movie file to web, and now you can just send it to YouTube (or Google Video). Yes, the video was a bit choppy (note from Dave: it is my experience that Flash video files do web streaming a lot better than Quicktime; YouTube does Flash for a reason.), but the skydiving was very impressive! Along with the audience joking about Steve's son being kicked out of an airplane.

Steve discussed Dreamweaver a little. Steve did our web site using Dreamweaver.

We had a discussion of pricing for Dreamweaver, and that student discounts can save you a LOT of \$\$\$\$ in that regard.

Dreamweaver showed all the files on our website and on his Macintosh.

In Dreamweaver, you can see the code, or see the web page design, or both of them together! When you click on something on the web design view, you see that highlighted in the code. *(Note from Dave: that is a neat feature when you know a little web code!)*

You can preview web pages you create in Dreamweaver

Steve uses his website mainly to put up his photos. From

*July Meeting Report - continued on page 5*

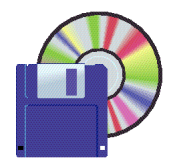

**Shareware News AUGUST Demo Items Demo by** Owen Saxton

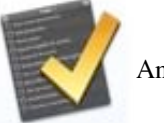

Anxiety 1.0

Anxiety is a super-lightweight To-do list application for Mac OS X Leopard that synchronizes with iCal and Mail. Its aim is to provide a streamlined, easily accessible interface to add and check off your tasks, while remaining poised to melt into the background at a moments notice. *Requires OS X 10.5+. Free.*

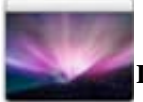

#### **Desktop Curtain 1.1**

Desktop Curtain displays your favorite desktop picture just in front of your real desktop, so you won't have to clean up each time you need to take a screenshot. You can control Desktop Curtain with any hot key utility (e.g., Butler) -- please refer to Desktop Curtain's "Miscellany" settings for information on that.

There are times when you need to make a screenshot which should meet the following requirements:

• standard desktop picture (aqua blue or plain white, for instance) • desktop clutter *Requires OS X 10.3+. Free.*

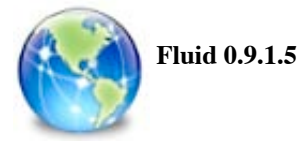

Are you a Gmail, Facebook, Campfire or Pandora fanatic? Do you have 20 or more browser tabs open at all times? Are you tired of some random site or Flash ad crashing your browser and causing you to lose your (say) Google Docs data in another tab?

If so, Site Specific Browsers (SSBs) provide a great solution for your WebApp woes. Using Fluid, you can create SSBs to run each of your favorite WebApps as a separate Cocoa desktop application. Fluid gives any WebApp a home on your Mac OS X desktop complete with Dock icon, standard menu bar, logical separation from your other web browsing activity, and many, many other goodies.

#### *Requires OSX 10.5+. Free.*

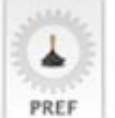

#### **Hazel 2.2.1**

Hazel is your personal housekeeper, organizing and cleaning folders based on rules you define. Hazel can also manage your trash and uninstall your applications.

Organize your files using a familiar rule interface. Filter on the file's name, type, date, the site or email address it came from and more. And do more than just file. You can set color labels, Spotlight keywords and comments and even archive files. Hazel also cleans, sporting options to clean out incomplete and duplicate downloads.

In addition, Hazel can manage your Trash for you, relieving you of having to empty it yourself.

All this is done automatically in the background allowing you to focus on your real work.

#### *Requires OS X 10.4+. \$21.95.*

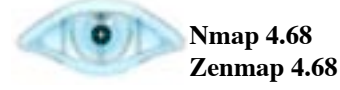

Nmap ("Network Mapper") is a free and open source utility for network exploration or security auditing. Many systems and network administrators also find it useful for tasks such as network inventory, managing service upgrade schedules, and monitoring host or service uptime. Nmap uses raw IP packets in novel ways to determine what hosts are available on the network, what services (application name and version) those hosts are offering, what operating systems (and OS versions) they are running, what type of packet filters/firewalls are in use, and dozens of other characteristics. It was designed to rapidly scan large networks, but works fine against single hosts. Nmap runs on all major computer operating systems, and both console and graphical versions are available.

Zenmap is a graphical user interface for running Nmap using X windows.

*Requires OS X 10.4+ and the X windows system. Free.*

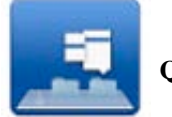

**Quay 1.1**

Quay extends the Mac OS X 10.5 (Leopard) Dock to show extended popup menus for most Dock items, including applications, stacks and URLs. Quay also allows you to make folder proxy icons with easily customized icons.

So why should you use Quay at all? Extra information, more flexibility. For one, the Dock's popups are limited to about 500 items; Quay's limit is in the tens of thousands. You can have a Quay popup on both sides of the Dock;

Apple has them only on the document side. The Dock doesn't follow aliases/symbolic links in its menus; Quay does. It works for Smart Folders, also shows application versions and (for running applications) CPU and memory statistics. Still, if for some reason you want the Dock's normal display, just hold the Option key down before clicking.

Quay is a simple-to-use Cocoa application. You can run it just to configure a popup item in the Dock, but it works automatically with your existing stacks; the actual popup is handled by a background process that uses few system resources. The Dock icons can be customized for better recognition (and put on both sides of the Dock).

Quay does no magic. It doesn't hack the Dock in any way, and calls no private system interfaces.

There is no trial period, but only the first Quay item on each side of the Dock will work until you register. Application popups are a free bonus!

*Requires OS X 10.5+. \$10.00.*

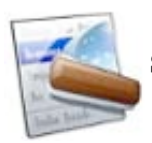

**Service Scrubber 1.1.5**

Service Scrubber... Wouldn't the services menu be much more useful if it weren't overcrowded by services you never even thought of using? With Service Scrubber, you can:

• restructure the services menu

• change service keyboard shortcuts

• disable services

*Requires OS X 10.3.9+. Free.*

#### **" Not shown is Simplify Media 1037"**

#### *Macintosh Computer Expo - continued from page 1*

Great line up of speakers this year headlined by Photoshop guru Bert Monroy, digital photo expert Derrick Story, graphics evangelist Lesa King and host of YourMacLife, Shawn King. With over two dozen vendors showing their products, and great raffle prizes, this year promises to be the place to be on a Saturday in September.

> **Saturday, September 27th, 2008 10am - 4pm The Glaser Center 547 Mendocino Ave. Santa Rosa, CA**

#### *July Meeting Report - continued on page 3*

in a browser before you actually load the pages on your website. Steve added Google Search to a web site; that is hard to do that in iWeb. You can use Dreamweaver to modify a page you created in iWeb, but you might not want to try editing the same web page with both *(Note from Dave: I suspect that would cause a lot of trouble).*

We talked a bit about web crawlers, getting your site noticed, etc. *(Note from Dave: I could really use more knowledge in that regard, since I am writing a book and I will want to market it.)* Google Webmaster Tools reports on your web page visibility on Google, and it reports errors that happen on your website. You can add code to site telling how many people visit the site. Someone suggested that you could put Google tools like Site Search on an iWeb site, but this doesn't seem to be the case—it is hard to get Google to see your subpages. You can put Google Maps on your site very easily though, just as, in Leopard, it is easy to link to a Google map from the address in an email.

Someone in the audience reported that one of the best ways to have your site noticed is to be linked to by a larger site. If you can just get the larger site to do that.

#### **Reviews to wet your appetite for next meeting's raffle**

*by Steve Bellamy/SMUG president* 

#### **Toast 9 from Roxio**

At first I was uncertain that there was much difference between Toast 9 and its previous iteration as Toast 8, which had introduced some cool graphics to go along with burning the CD or DVD, and that mainly gives you something to watch while the burning takes place. The colors are different in Toast 9 but otherwise it looks much the same. However, you can now do a lot more with it - capture streaming audio from the web, stream your video from your TiVo or Mac to annother Mac or iPod, if you have one, crop and trim that video to remove the ads, for example, burn video to Blu-Ray discs and HD DVD (which you can't play on your Mac, but no matter). A new Convert tab lets you convert video files from one type to another, so you can play them on your iPod or whatever. I haven't done any of these things yet, but when I find the time I'm looking forward to converting some video tapes to burn to DVD and using CD Spin Doctor to digitize a few more vinyl discs - apparently the new version can recognize music files and automatically add track, artist name and other file info - we shall see!

What I have tried is to burn to DVD an episode of Masterpiece Theatre that was hogging space on my hard drive. I originally recorded this using EyeTV, and I see

*Reviews- continued on page 6*

#### *Reviews - continued from page 5*

that the editing tool in Toast is actually the same tool as EyeTV's but not quite as clear to view on the screen. Having cut off the end and beginning, I wasn't quite sure how to proceed to burn a DVD. My first attempts involved freezing Toast a couple of times and restarting the computer to free the DVD from the machine before I realized that I was trying to burn a 17.5 GB file onto a 4.38GB disk. Having resolved that one, and edited and exported the file from EyeTV "for Toast", I was able to drag it onto the Toast "window", hit "Record" and burn the disc in a matter of minutes while simultaneously writing this review. So, now I'm off to watch Foyle's War on the TV downstairs.

#### **Photoshop CS3 books**

We have two books for the Photoshop user, both of which go beyond the basic guidelines for using Photoshop.

Peachpit Press's Photoshop CS3 Visual Quick Pro Guide by Elaine Weinmann and Peter Lourekas follows on from their Visual Quickstart Guide, thus assuming at least a basic knowledge of how Photoshop works. Real World Adobe Photoshop CS3, also from Peachpit, by David Blatner, Conrad Chavez & Bruce Fraser, concentrates on getting good prints from your Photoshop files.

They are both fully illustrated in color, the latter being the weightiest tome at 750 pages, and both deal with the tricky areas of how to sharpen and otherwise improve photographs and other images and using arcane tools such as the Tone Curve Tab. They both deal with Camera Raw, layer masking, & selection and retouching techniques. Of the two, the Quick Pro Guide is probably the most accessible for the non-professional user, while the Real World book has a great deal more to say about printing - CMYK & RGB profiles, preparing your photos for print, etc. that is useful both for the professional sending his work to the printer and the talented amateur anxious to print his photographs to best effect.

Visual QuickPro is more directive - follow these steps to do this - with illustrations to left and right showing the various stages; Real World is more discursive - the pros and cons of e.g. using adjustment layers, what's the best use of the Opacity slider. They're both easy to read, despite the sometimes bizarre names of tools and tabs, which they explain well, and in both cases you probably won't read from beginning to end but browse around looking for hints and tips on how to do things you may not have tried before or which have changed since the last iteration of Photoshop you bought.

As the software becomes more and more complex you need books like this to help you make the most of all that it has to offer - move beyond the Shadow & Highlight adjustment to a new world of digital darkroom techniques!

NOW OPEN 7 DAYS A WEEK **WE FIX MACS KIOSK** 

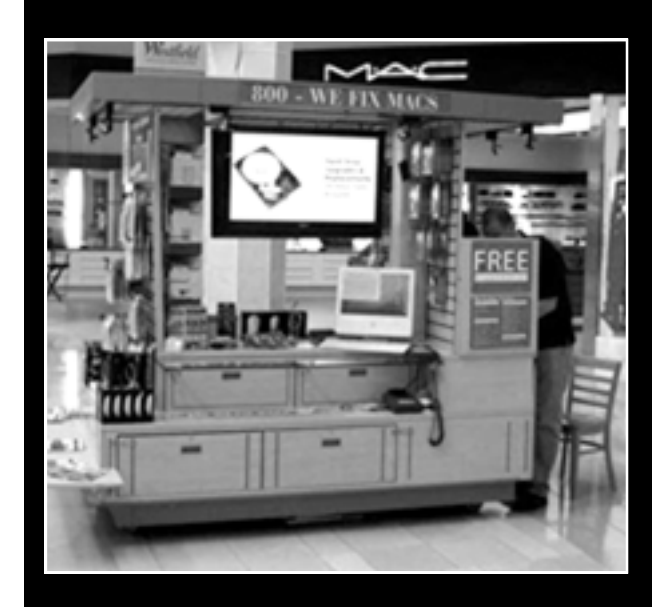

- **Convient drop off, any repairs**
- **Full Mac service 7 days a week 10:00 am to 9:00 pm • Telephone 1-800-We fix Macs**

**\*** *Only at Westfield Valley Fair, 2855 Stevens Creek Blvd. Santa Clara Ca.*

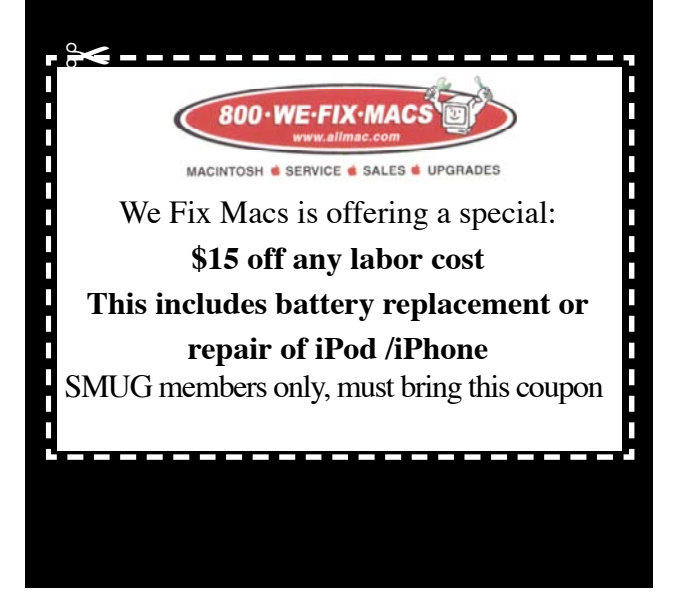

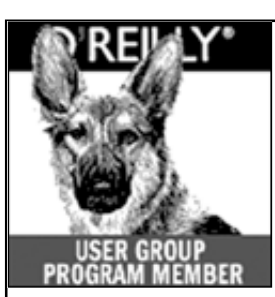

**O'Reilly books has o ff e red SMUG Users Group discount of 35% off all books.**

And don't forget O'Reilly still offers free shipping on orders of **\$2995** or more in the US.

> **ONLINE: www.oreilly.com PHONE: 800-998-9938 E-mail:** order@oreilly.com

Use discount code **DSUG** for phone orders as well as on line ordering

Did you know you can request a free book or PDF to review for your group? For more information e-mail **bleiler@pa-smug.org** For book review writing tips and suggestions, go to: **http://ug.oreilly.com/bookreviews.html**

# **AUGUST 2008**

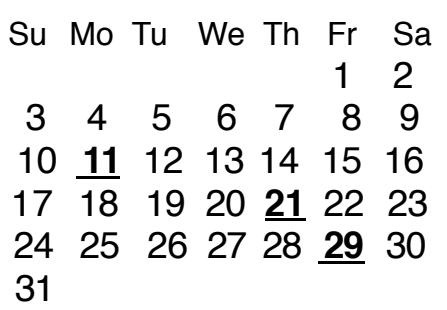

## **Calendar of Events**

**Monday August 11, General Meeting:**  Redwood Room bldg.48 Stanford Linear Accelerator Center (SLAC), 2575 Sand Hill Road, Menlo Park

**August 21,** Board of Directors meets at 7:00 pm at the Printers Cafe on California St. in Palo Alto.

**August 29** DEADLINE for Newsletter articles and Calendar items to be submitted by email to <**bleiler@pa-smug.com>**

## **SEPTEMBER 2008**

Su Mo Tu We Th Fr Sa 1 2 3 4 5 6 7 **8** 9 1 0 11 12 13 14 15 16 17 **18** 19 20 21 22 23 24 25 26 27 28 29 30

**REVISED MEETING DATES**

**August 11 -**( SLAC will be using the room Aug 4) **September 8 - (Due to the Labor day holiday)** 

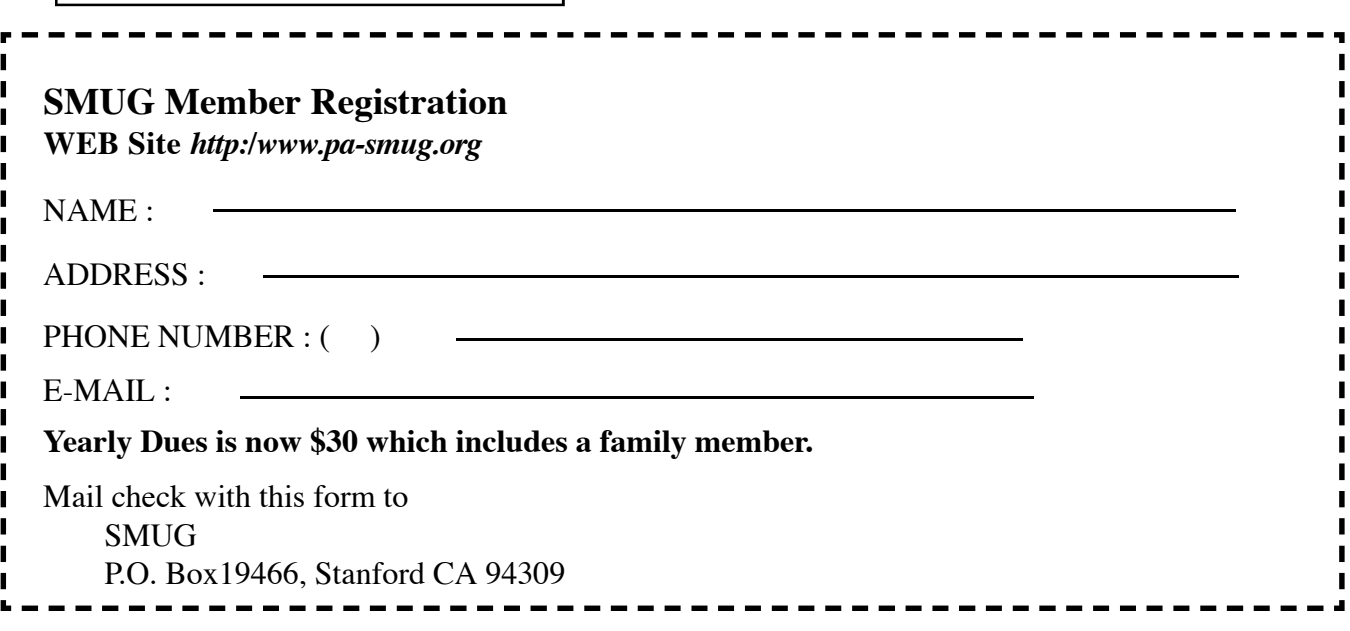

# **SMUG**

**S**tanford/Palo Alto **M**acintosh **U**ser **G**roup

**P.O. Box 19466 Stanford, CA 94309 http://www.pa-smug.org**

**SMUG MEETING**

**Monday August 11, 2008**

**PRESENTING BENTO - Geoff Schuller Meeting will be held in the Redwood Room bldg.48**

#### **NOTE: REVISED MEETING DATES**

**August 11 - (**Slac will be using the room Aug 4) **September 8 - (Due to the Labor day holiday)** 

address

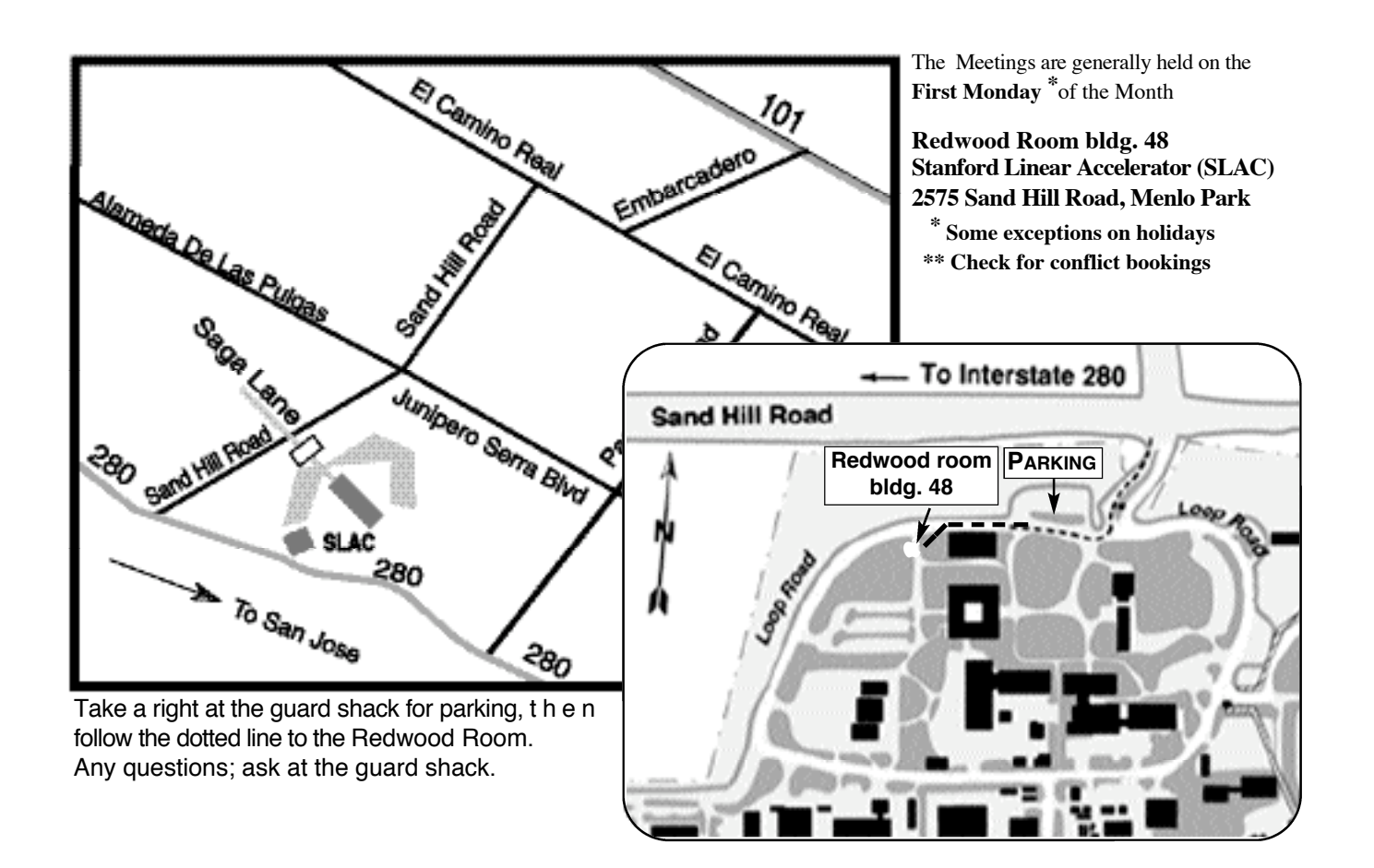